Querschnittsbereich Kompetenzerfassung und –anrechnung

Müskens,W., Eilers-Schoof, A.

# **Gutachterleitfaden**

zum Oldenburger Modell der Anrechnung beruflich erworbener Kompetenzen

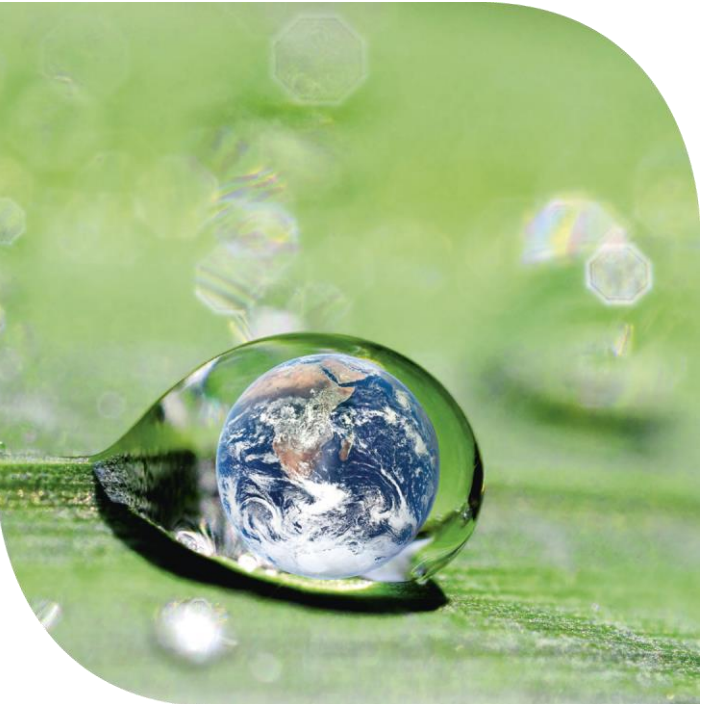

**PUBLIKATION DER BILDUNGSALLIANZ MINT.ONLINE: UNIVERSITÄT OLDENBURG, UNIVERSITÄT K ASSEL, UNIVERSITÄT STUTTG ART, FERNUNIVERSITÄT IN HAGEN, FRAUNHOFER-GESELLSCHAFT, FORWIND, NEXT ENERGY**

# **Leitfaden zur Durchführung eines Äquivalenzvergleichs** nach dem "Oldenburger Modell"

# **1. Ablauf des Äquivalenzvergleichs**

**Pauschale Anrechnung Grundprinzipien** 

- Jede/r Inhaber/in der entsprechenden Fortbildungsabschlüsse erhält, ohne an einer Einzelfallprüfung teilnehmen zu müssen, eine bestimmte Anzahl von Kreditpunkten angerechnet.
- Hochschule (und Fortbildungseinrichtungen) überprüfen einmalig, ob in welcher Höhe Kreditpunkte angerechnet werden können (Äquivalenzvergleich).
- Anschließend wird allen Inhaber/innen des jeweiligen Fortbildungsabschlusses die Anrechnung garantiert.

- Ihre Aufgabe ist es, den Äquivalenzvergleich durchzuführen. Im Rahmen des Äquivalenzvergleichs wird separat für jedes Studienmodul festgestellt, ob eine Übereinstimmung zu einem oder mehreren Fächern (Modulen) der Weiterbildung besteht.
- Der Äquivalenzvergleich für jedes Studienmodul besteht aus einem Niveau- und einem Inhaltsvergleich.

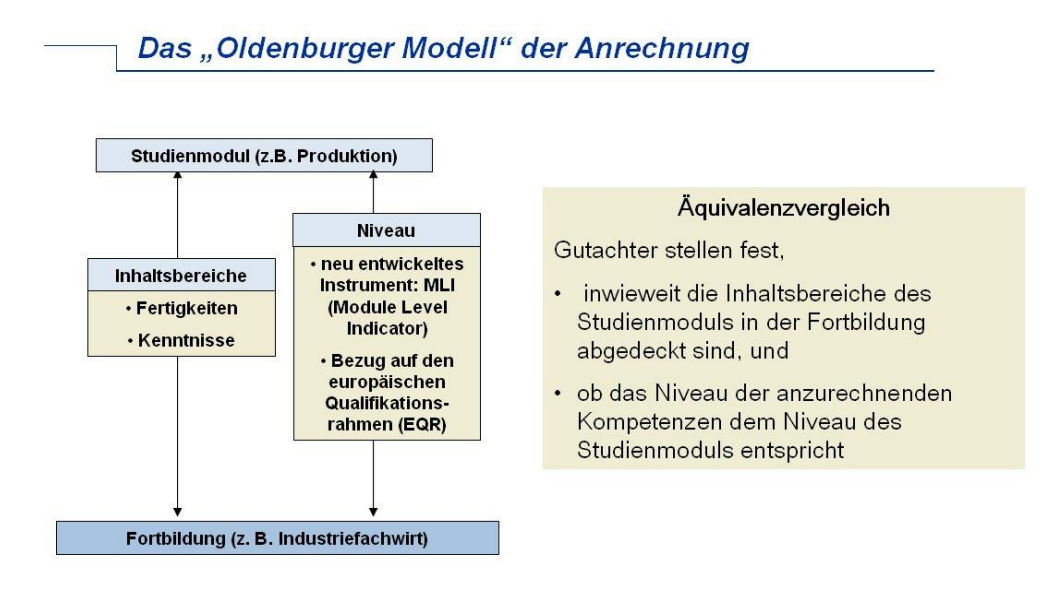

 Für die Durchführung des Äquivalenzvergleichs steht Ihnen eine Vielzahl von Dokumenten zur Verfügung. Je nach Studiengang und Weiterbildung können sich die Art und der Umfang der vorliegenden Dokumente unterscheiden. In jedem Fall sollten die Dokumente Ihnen einen umfassenden Einblick in die Lerninhalte und die Lernergebniskontrollen (Prüfungen, Hausarbeiten, etc.) geben.

Hier ein Beispiel für typische Dokumente, die die Grundlage für einen Äquivalenzvergleich bilden können:

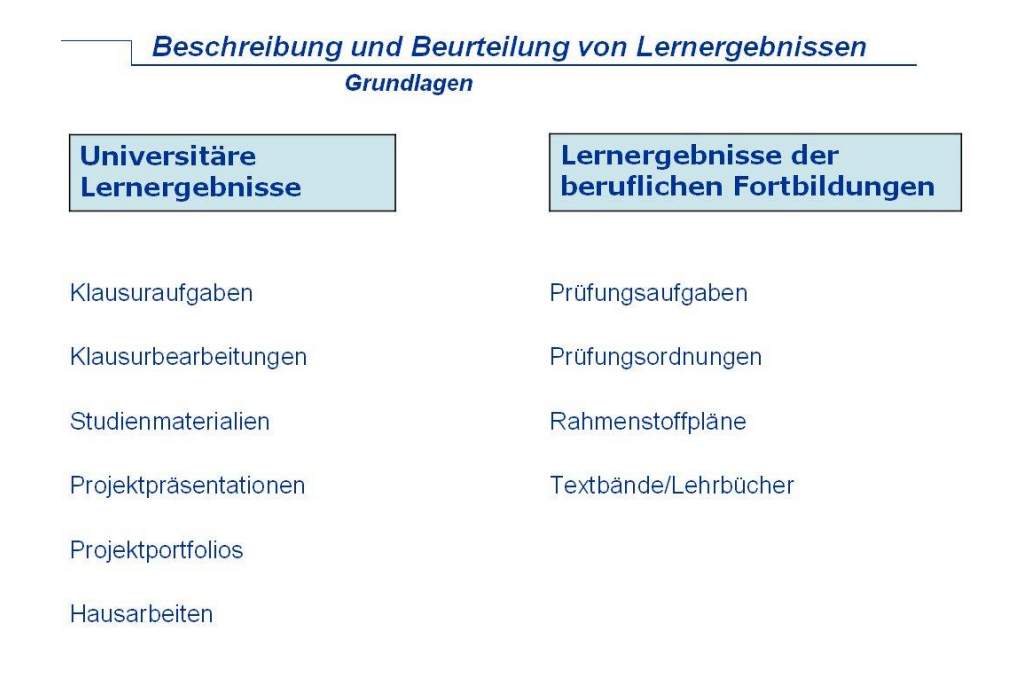

#### **2. Formulieren der Lernergebnisse**

- Wählen Sie diejenigen Studienmodule aus, deren Lernergebnisse ganz oder teilweise von Lernergebnissen der Weiterbildung abgedeckt werden.
	- o Wählen Sie alle Module aus, von denen ca. 10% der Lernergebnisse oder mehr durch die Weiterbildung abgedeckt werden.
- Beschreiben Sie **für jedes ausgewählte Studienmodul und für jedes Fach der Weiterbildung** die Lernergebnisse.
	- o Beschreiben Sie ca. 5 bis 15 unterschiedliche Lernergebnisse pro Modul oder Fach.
	- o Sollten die Ihnen vorliegenden Unterlagen Hinweise über Bewertungsmaßstäbe enthalten, so beschreiben Sie die Lernergebnisse, die Lernende mit der Note "gut" üblicherweise erreichen.
	- o Lernergebnisse sollten Kenntnisse oder Fertigkeiten der Lernenden beschreiben. Typische Phrasen, die in Lernergebnisbeschreibungen verwendet werden, lauten z.B.
		- o "Die Lernenden kennen …."
		- $\circ$  "die Lernenden sind mit.... vertraut",
		- o "die Lernenden sind in der Lage...",
			- …anzuwenden
			- …zu beweisen
			- …mit … (Instrument, Programm, Verfahren) umzugehen
			- …zu entwerfen
			- …zu erläutern<sup>^</sup>

### **3. Erstellen der Lernergebnistabellen ( )**

- Erstellen Sie für jedes ausgewählte Studienmodul eine Lernergebnistabelle. Verwenden Sie die Excel-Tabelle "LOC Vorlage für Studienmodul.xls" hierfür als Vorlage.
- Tragen Sie den Namen des Moduls bei "Studienmodul" ein.
- Tragen Sie die Lernergebnisse in der Spalte "Beschreibung des Lernergebnisses" ein.
- Gewichten Sie die Lernergebnisse nach ihrer Bedeutung für das Erreichen des Lernziels des Moduls insgesamt. Gehen Sie zunächst davon aus, dass jedes Lernergebnis gleich mit 1 gewichtet wird. Wenn Sie der Meinung sind, dass eines der Lernergebnisse doppelt so bedeutsam ist wie ein anderes, so geben Sie ihm den Gewichtungsfaktor 2. Ist ein bestimmtes Lernergebnis dreimal so bedeutsam wie die übrigen, so geben Sie das Gewicht 3 usw.
- Sollte ein Teil dieser Lernergebnisse auch in einem Fach der Weiterbildung erreicht werden, so tragen Sie den Namen dieses Faches als "Vergleichsfach 1" ein.
- Tragen Sie zu jedem Lernergebnis des Moduls ein, in welchem Maße dieses Lernergebnis auch in dem jeweiligen Fach erreicht wird.
- Tragen Sie als Übereinstimmung für das jeweilige Lernergebnis einen Wert zwischen 0% (keine Übereinstimmung) und 100% (vollständige Übereinstimmung) ein.
- Falls die Lernergebnisse eines Moduls von mehreren Fächern der Weiterbildung abgedeckt werden, haben Sie die Möglichkeit weitere Vergleichsfächer einzutragen.
- Beantworten Sie bitte die Fragen am Ende jeder Lernergebnistabelle.

### **4. Erstellen der Lernergebnistabellen ( )**

Neben der Anrechnung von beruflich erworbenen Kompetenzen auf Studienleistungen ist auch die umgekehrte Richtung von Anrechnung möglich. Werden Leistungen aus dem Studium auf eine Weiterbildung/ Weiterbildung angerechnet, dann sprechen wir von umgekehrter Anrechnung.

In diesem Fall gehen Sie unter Beachtung aller für die Anrechnung genannten Prinzipien folgendermaßen vor:

- Stellen Sie im Rahmen des Äquivalenzvergleichs separat für jedes Fach der Weiterbildung fest, ob eine Übereinstimmung zu einem oder mehreren Modulen des Studiengangs besteht.
- Wählen Sie alle Fächer aus, von denen ca. 10% der Lernergebnisse oder mehr durch den Studiengang abgedeckt werden.
- Erstellen Sie für jedes ausgewählte Weiterbildungsfach eine Lernergebnistabelle. Verwenden Sie die Excel-Tabelle "LOC Vorlage für Weiterbildungsfach.xls" hierfür als Vorlage.
- Tragen Sie den Namen des Faches bei "Weiterbildungsfach" ein.
- Tragen Sie die 5-15 Lernergebnisse des Weiterbildungsfaches in die Spalten "Beschreibung des Lernergebnisses" ein.
- Gewichten Sie die Lernergebnisse nach ihrer Bedeutung für das Erreichen des Lernziels des Faches insgesamt. Gehen Sie zunächst davon aus, dass jedes Lernergebnis gleich mit 1 gewichtet wird. Wenn Sie der Meinung sind, dass eines der Lernergebnisse doppelt so bedeutsam ist wie ein anderes, so geben Sie ihm den Gewichtungsfaktor 2. Ist ein bestimmtes Lernergebnis dreimal so bedeutsam wie die übrigen, so geben Sie das Gewicht 3 usw.
- Sollte ein Teil dieser Lernergebnisse auch in einem Modul des Studiums erreicht werden, so tragen Sie den Namen dieses Moduls als "Vergleichsmodul 1" ein.
- Tragen Sie zu jedem Lernergebnis des Faches ein, in welchem Maße dieses Lernergebnis auch in dem jeweiligen Studienmodul erreicht wird.
- Tragen Sie als Übereinstimmung für das jeweilige Lernergebnis einen Wert zwischen 0% (keine Übereinstimmung) und 100% (vollständige Übereinstimmung) ein.
- Falls die Lernergebnisse eines Moduls von mehreren Modulen des Studiums abgedeckt werden, haben Sie die Möglichkeit weitere Vergleichsmodule einzutragen.
- Beantworten Sie bitte die Fragen am Ende jeder Lernergebnistabelle.

# **5. Niveauvergleich**

Der Niveauvergleich erfolgt mithilfe des Module Level Indicators (MLI)

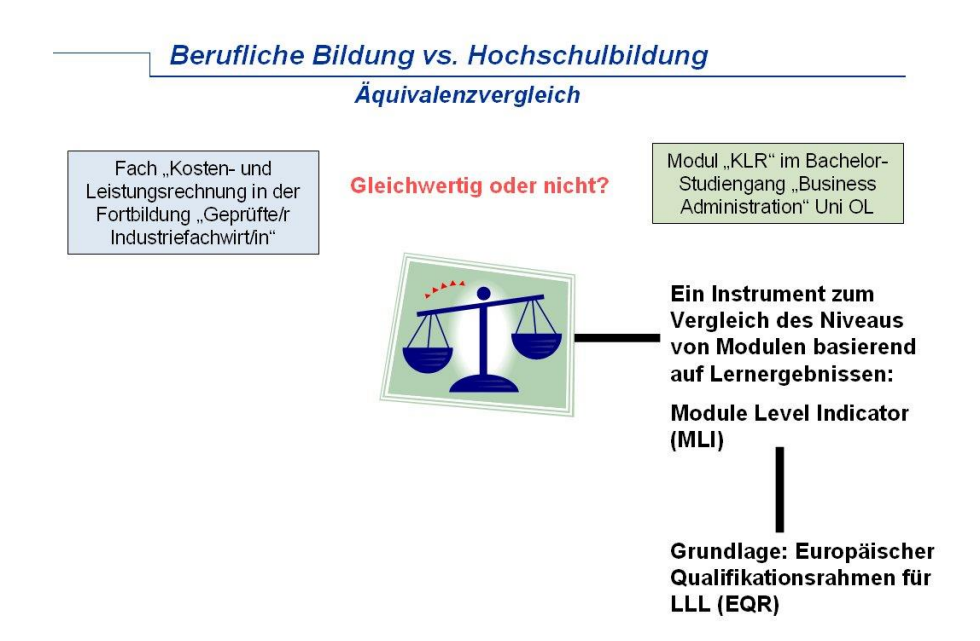

- Füllen Sie zunächst für eines der ausgewählten Module des Studiengangs einen MLI aus. Nehmen Sie dann (z.B. telefonisch) Kontakt mit uns auf und besprechen Sie mit uns kurz Ihre Bewertungen.
- Füllen Sie dann für jedes der ausgewählten Studienmodule einen MLI-Bogen aus.
- Füllen Sie weiterhin für **jedes Fach der Weiterbildung** einen MLI-Bogen aus. Lassen Sie dabei nach Möglichkeit keines der Items aus.

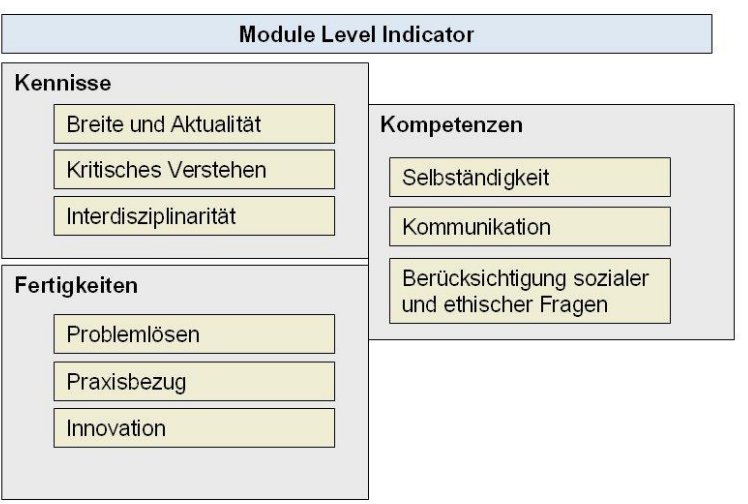